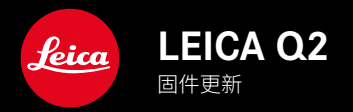

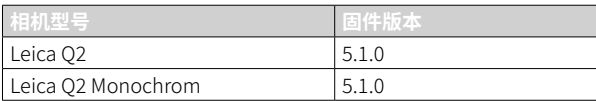

## 改进

• 利用GPS大大提高了拍摄地点的准确性

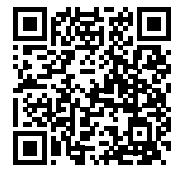

可通过下列链接下载详细的使用说明书:

www.leica-camera.cn/service-support/support/download.html

在以下链接注册可免费预订印刷成册的详细使用说明书:

www.order-instructions.leica-camera.com

# 固件更新

Leica始终致力于相机的继续开发和优化。由于相机中有诸多功能完全 由软件控制,因此某些功能上的改良与扩充可后续安装于您的相机中。 为此,Leica将不定期提供固件更新,这些更新可从我们的主页下载。 如果您的相机已经注册,您将获取到Leica的所有更新信息。 固件更新的安装可以通过两种不同的方式完成。

- 通过Leica FOTOS应用程序
- 直接通过相机菜单

如需确认安装了哪种固件版本

- ▸ 在主菜单中选择相机信息
	- 将显示当前固件版本。

有关相机注册、固件更新或下载的更多信息,以及使用说明书中所列 的规格的变更和补充的信息,请浏览我们网站的"客户专区": https://club.leica-camera.com

## 执行固件更新

中断正在进行的固件更新,可能会导致设备的严重损坏和无法修复! 因此,在固件更新期间,您需要特别注意以下提示:

- 不要关闭相机!
- 请勿取出存储卡!
- 请勿取出电池!
- 请勿卸下镜头!

#### 提示

- 如果电池充电不足,则显示警告信息。在这种情况下,请先为电池 充电,然后重复上述操作。
- 在相机信息子菜单中,您会找到更多的设备和特定于国家/地区的 许可标志和编号。

#### 准备工作

- ▸ 充满电并装入电池
- ▸ 删除存储卡中的所有固件文件
	- 建议备份存储卡上的所有记录,然后在相机中将其格式化。 (注意:数据丢失!格式化存储卡时,卡上所有的数据都将丢失。)
- ▸ 下载最新的固件
- ▸ 保存至存储卡
	- 固件文件必须保存在存储卡的最顶层(而不是子目录中)。
- ▸ 将存储卡插入相机
- ▸ 开启相机

### 更新相机的固件

- ▸ 进行准备
- ▸ 在主菜单中选择相机信息
- ▸ 选择固件
- ▸ 选择开始更新
	- 出现一个有关更新信息的询问对话框。
- ▸ 检测版本信息
- ▸ 选择是
	- 对话框是否将配置文件保存到SD卡上?出现。
- ▸ 选择是
	- 更新自动开始。
	- 期间,下方的状态LED会闪烁。
	- 成功操作后出现一个相应的提示信息,要求重新启动。
- ▸ 关闭并再次开启相机
- 提示
- 重启后必须重新设置日期&时间及语言。屏幕上会出现相应的询问 对话框。

### 利用GPS记录拍摄地点 (仅在连接LEICA FOTOS APP时)

GPS(全球定位系统)可在世界范围内确定接收器的位置。当连接了 Leica FOTOS且移动设备中GPS功能已启用时,GPS功能自动启用。相 机会持续接收实时的位置数据(经纬度、海拔高度)并将这些数据写入 照片的Exif数据中。

- ▸ 在移动设备中启用GPS功能
- ▸ 启用Leica FOTOS并与相机连接

#### 提示

- 该功能仅在相机连接了Leica FOTOS时可用。
- 在某些国家或地区,GPS及其相关技术的使用可能会受到限制。违 反上述法规将受到国家机关的起诉。
- 因此,出国旅游前,务必向国家领事馆或您的旅游办事处咨询相关 事宜。